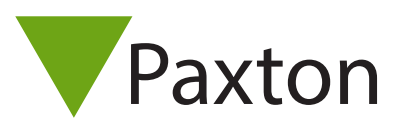

# APN-1152-NL

# Net2 - HID Activeren

#### Overzicht

Via los verkrijgbare HID licentiekaarten is het mogelijk om HID™ te activeren op de 2017 Paxton Proximity lezers. De licentie kaarten zijn beschikbaar met 1 of 10 licenties. Wanneer de licentiekaart aangeboden wordt op compatibele lezers wordt de HID™ Prox® 125 kHz functionaliteit geactiveerd, naast de geactiveerde HID™ Prox® 125 kHz functionaliteit, behoudt de lezer de mogelijkheid om Paxton en EM kaarten en tags te lezen.

#### Artikelnummers

Artikelnummers HID™ Prox® 125 kHz licentie kaarten:

125-001 (-D, -EX, -F, -NL, -US) - 1 Licentie kaart 125-010 (-D, -EX, -F, -NL) - 10 Licentie kaart

#### HID activeren - Lezer

Om HID™ Prox® 125 kHz te activeren biedt u een licentie kaart aan bij de lezer die u wilt activeren met HID™ Prox® 125 kHz. De groene LED van de lezer zal knipperen om aan te geven dat de licentie geaccepteerd is.

Als de lezer geactiveerd is , kunnen HID™ Prox® 125 kHz kaarten en tags toegevoegd worden via de desktoplezer. Als de passen toegevoegd zijn kunnen deze op de locatie gebruikt worden.

### Overblijvende licenties

Om te controleren hoeveel licenties er op een licentiekaart staan, biedt u de licentie kaart aan op een HID™ geactiveerde lezer. De oranje LED zal tussen de 1 en 10 keer knipperen afhankelijk van de hoeveelheid overgebleven licenties, dit geeft aan hoeveel licenties er beschikbaar zijn op de licentie kaart.

Als u een licentiekaart zonder actieve licenties op een nog niet HID™ lezer aanbied, zal de rode LED knipperen om aan te geven dat alle licenties op de licentie kaart gebruikt zijn.

Wanneer een licentie kaart zonder actieve licenties aangeboden wordt op een HID™ geactiveerde lezer, wordt u door middel van een piep signaal op de hoogte gesteld dat de lezer HID™ geactiveerd is en dat de licentie kaart geen actieve licenties bevat. Er wordt geen LED sturing getoond. 1 and 1 and 1 and 1 and 1 and 1 and 1 and 1 and 1 and 1 and 1 and 1 and 1 and 1 and 1 and 1 and 1 and 1 and 1 and 1 and 1 and 1 and 1 and 1 and 1 and 1 and 1 and 1 and 1 and 1 and

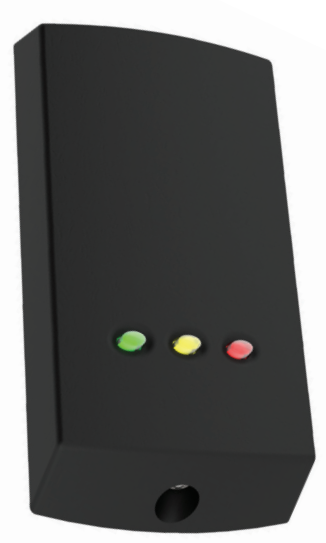

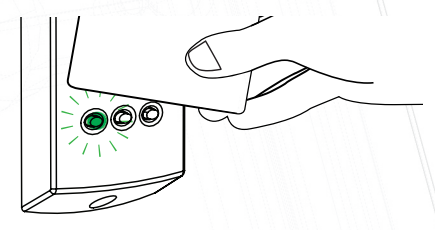

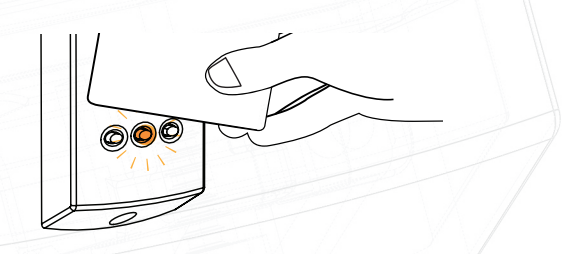

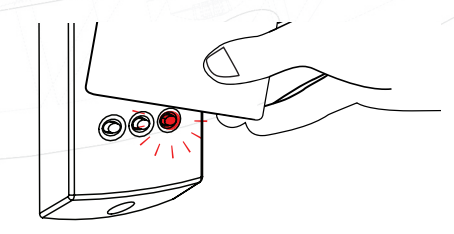

APN-1152-NL

## HID Activeren - Net2 Entry (Alleen 2de generatie)

Wanneer u de HID™ licentie kaart aanbied op de lezer, wordt er in het scherm het HID™ logo getoond samen met een vinkje, dit geeft aan dat de licentie geaccepteerd is.

Het Net2 Entry paneel zal ook piepen naar het aantal beschikbare licenties op de aangeboden licentie kaart.

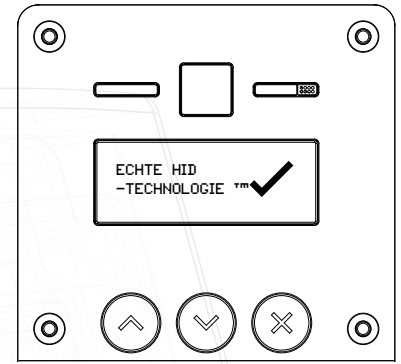

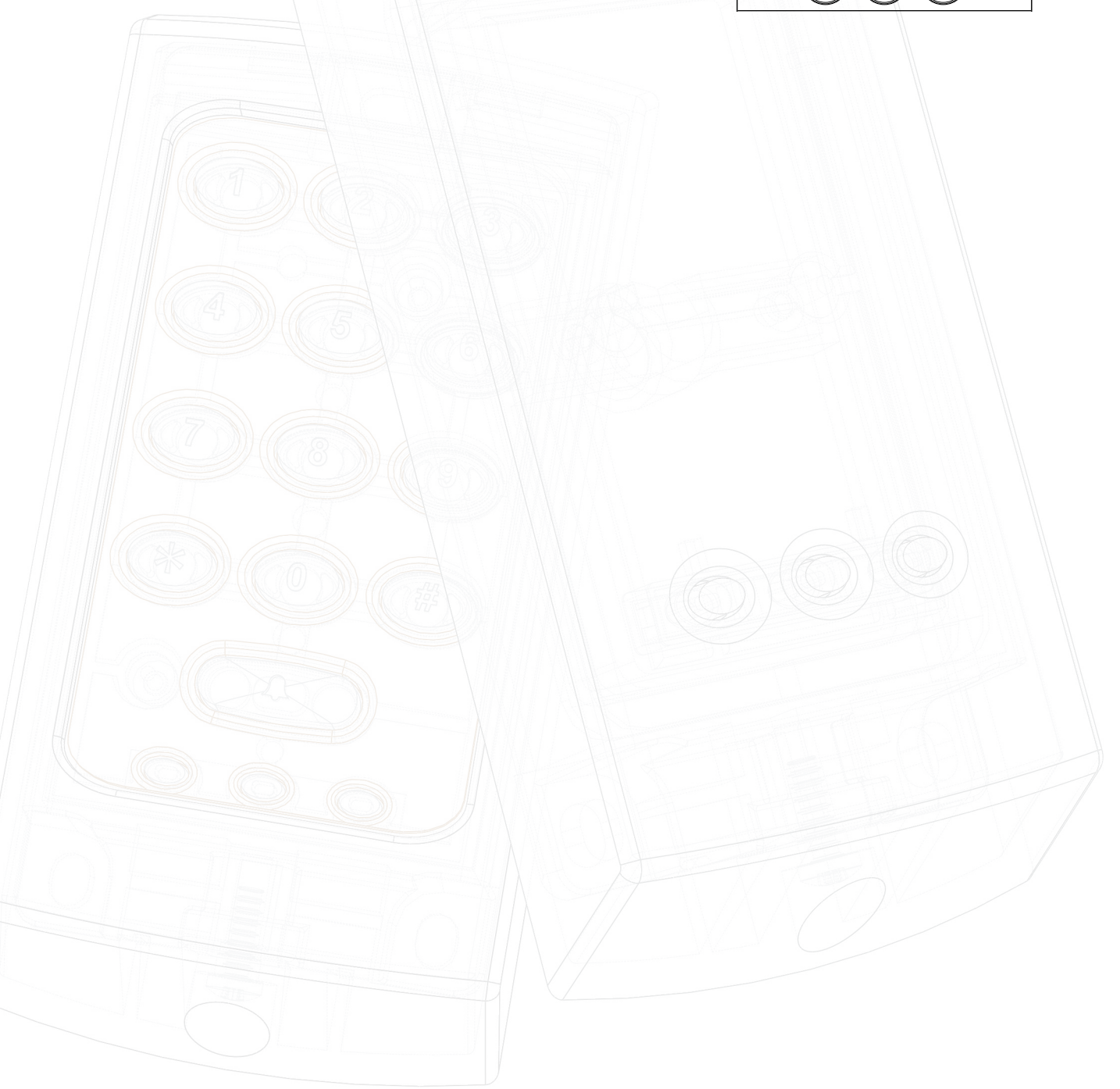